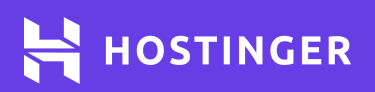

# **The Complete HTML Cheat Sheet**

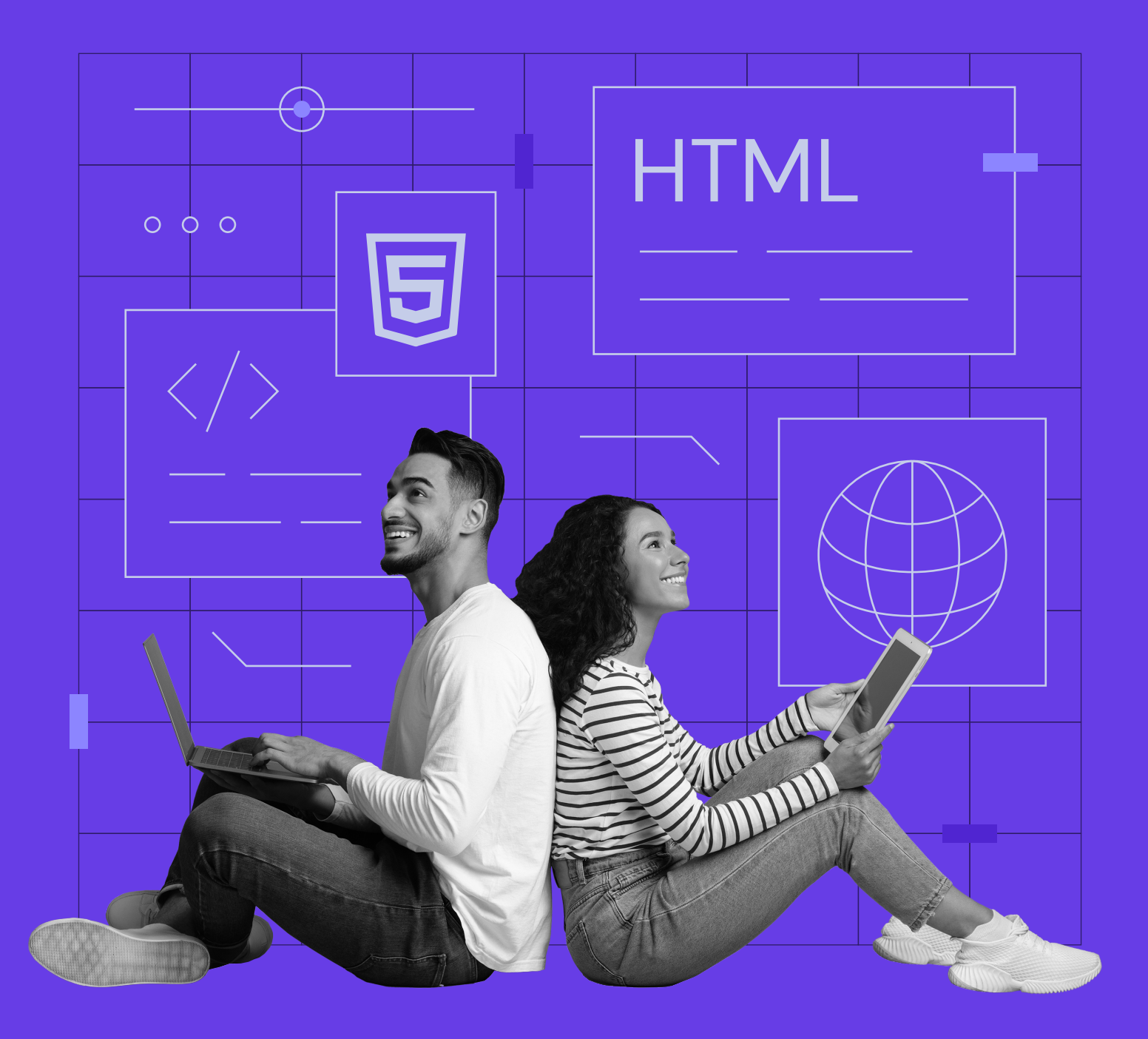

## **Table of Content**

Click or tap to jump to any section;

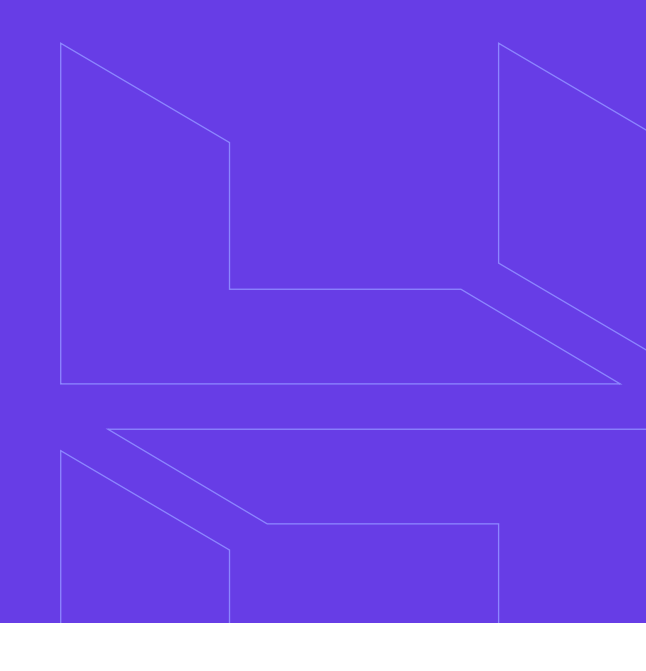

- **[Document Summary](#page-2-0)**
- **[Document Information](#page-3-0)**
- **[Document Structure](#page-4-0)**
- **[Text Formatting](#page-5-0)**
- **[Links](#page-6-0)**
- **[Images](#page-7-0)**
- **[Lists](#page-8-0)**

**[Forms](#page-8-0)**

**[Input Type Attribute](#page-9-0)**

- **[Select Attributes](#page-10-0)**
	- **[Option Attributes](#page-10-0)**
- **[Tables](#page-11-0)**
- **[Objects and iFrames](#page-12-0)**
- **[iFrame Attributes](#page-13-0)**
	- **[Embed Attributes](#page-13-0)**
- **[HTML5 New Tags](#page-14-0)**
- **[Collective](#page-15-0)**
	- **[Character Objects](#page-15-0)**

## <span id="page-2-0"></span>**Introduction**

If you want to be a web developer, it's crucial to be proficient in HTML – the language of the internet. A good solution, therefore, is to always have a cheat sheet at hand to help you in your most troubling moments.

You will find a fairly basic yet comprehensive **HyperText Markup Language (HTML)**  cheat sheet in this document.

We will go through each major HTML tag and explain how to use them. This document is also a good starting point for people who want to learn HTML, with easy-to-understand examples.

So, let's get started!

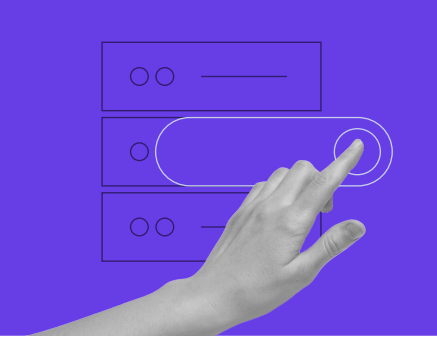

Start your own website with unlimited hosting. Use HostingerTutorials Discount Code and Get Up to **83% OFF** for any web hosting plan.

**[Use It Today](https://www.hostinger.com/?utm_source=Hostinger+Tutorials+Email+EN&utm_medium=Mailchimp&utm_campaign=HTML+cheat+sheet)**

## **Document Summary**

#### <html> … </html>

Specifies that the webpage is written in HTML. It appears on the very first and last line of the webpage. It's mainly used to show that the page uses HTML5 – the latest language version. Also known as the root element, this tag acts as a parent tag for every other tag used on the page.

#### <title> ... </title>

Contains the title/name of the webpage. You can see this in your web browser's title bar for every web page. Search engines use this tag to extract the topic of the webpage, which is quite convenient when ranking relevant search results. Keep in mind that including this tag in your document is mandatory.

<span id="page-3-0"></span><head> … </head>

Used to specify metadata about the webpage. It includes the webpage's name, its dependencies (JS and CSS scripts), font usage, etc.

#### **Example**

<html> <head> <title>My First Website</title> </head> <body> </body> </html>

## **Document Information**

#### <base>

Used to specify the base URL of your site. This tag makes linking to internal links on your site systematized. Remember that this tag can only be used once and only in the **<head**> tag.

<style> ... </style>

It can be used as an alternative to an external style sheet or complement it. Includes the webpage's appearance information.

<link>

Used to link to scripts external to the webpage. Typically utilized for including stylesheets.

<meta>

of the webpage.

<body> … </body>

Metadata tag for the webpage. It can help highlight the page's author, keywords, original published date, etc.

Everything the user sees on a webpage is written inside this tag. It's a container for all the contents

<script> … </script>

Used to add code snippets, typically in JavaScript, to make a web page dynamic. It can also be used to just link to an external script.

#### <span id="page-4-0"></span>**Example** $\blacktriangleright$

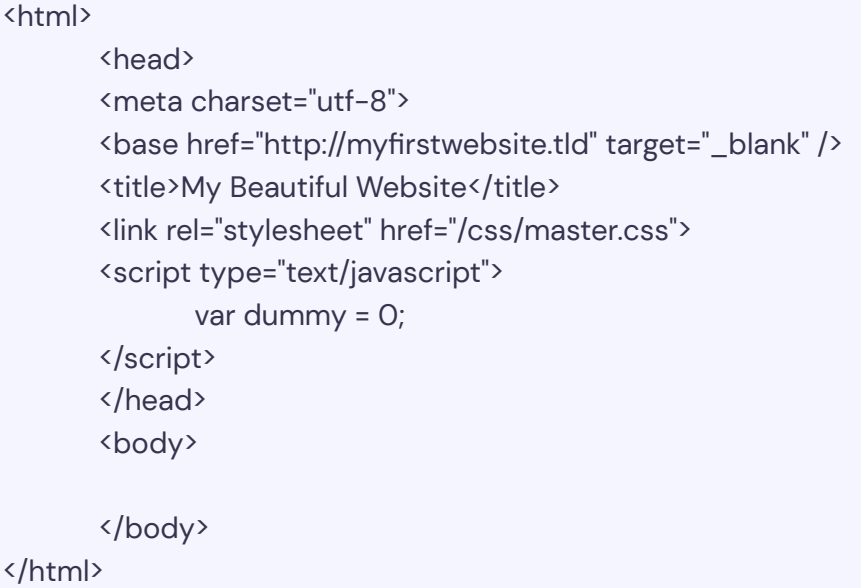

## **Document Structure**

#### $\frac{1}{6}$  -h6> ...  $\frac{1}{1}$  -h6>

Six different variations of writing a heading. **<h1>** has the largest font size, while **<h6>** has the smallest.

#### <br>

A single line break for webpages. It's used to write a new line.

#### <hr>

Similar to the **<br />br>** tag. In addition to switching to the next line, <hr> tag also draws a horizontal bar to indicate the end of the section.

<span> … </span>

This tag injects inline elements, like an image, icon, or emoticon, without ruining the formatting or styling of the page.

<div> … </div>

A web page's content is usually divided into blocks specified by the **<div>** tag.

 $\langle p \rangle$  ...  $\langle p \rangle$ 

Plain text is placed inside this tag.

#### <span id="page-5-0"></span>**Example**

<div> <h1>Top 10 Greatest Films</h1> <p>These are considered the greatest movies of all time.</p> <hr> <h2>The Godfather</h2> <p>This 1972 classic stars Marlon Brando and Al Pacino.</p> </div>

## **Text Formatting**

Makes text **bold**. Used to emphasize a word or phrase. <strong> ... </strong> Another emphasis tag, but displays text in *italics.* <em> ... </em> Pre-formatted, monospaced font text laid out, with whitespace inside the element, remained intact. <pre> … </pre> A tag for citing the author of a quote. <cite> … </cite> Quotes often go into this tag. Is used in tandem with the **<cite>** tag. <blockquote> … </blockquote> Denotes abbreviations or acronyms. <abbr> ... </abbr> A tag for specifying the author's contact details. <address> ... </address> Similar to the above tag, but for shorter quotes.  $\langle q \rangle$  ...  $\langle q \rangle$ A tag dedicated to mark definitions. <dfn> … </dfn> Denotes text that has been added to the webpage.  $\langle$ ins> ...  $\langle$ /ins> Used to display text in italics but does not emphasize it like the **<em>** tag.  $\langle i \rangle$  ...  $\langle i \rangle$ Alternative to the **<strong>** tag. Generates **bold** text. <b> … </b>

Used to display code snippets within

a paragraph.

<sup> ... </sup>

<span id="page-6-0"></span><code> … </code>

Similar to the <sub> tag, but used to write a superscript. **Example**: a<sup>x</sup>. .

### **Example**

<sub> … </sub>

Used to write a subscript. It's smaller font just below the mid-point of regular fonts. **Example**: a<sub>y</sub>. .

<small> ... </small>

Reduces text size. In HTML5, it often refers to redundant or invalid information.

<p>Here's <strong>some bold text</strong> and here's <em>some text in italics</em> compared to regular text.</p>

<cite>- Albert Einstein</cite> <blockquote> Anyone who has never made a mistake has never tried anything new. </blockquote>

<pre> Here's what pre-formatted text looks like.  $\langle$ /pre $\rangle$ 

<p>A code snippet example: <code>Three. Two. Online</code></p>

## **Links**

<a href="mailto:"> … </a>

A tag dedicated to sending emails.

<a href="#name"> … </a>

A variation of the **<a name="name">** tag. Used to navigate to the web page's **<div>**  section only.

An anchor tag. Primarily used to include hyperlinks.

<a href="tel://###-###"> … </a>

 $\langle a \text{ href} = \text{m} \rangle$  ...  $\langle a \rangle$ 

An anchor tag for mentioning contact numbers. The numbers are clickable, which can be particularly beneficial for mobile users.

## <span id="page-7-0"></span>**Images**

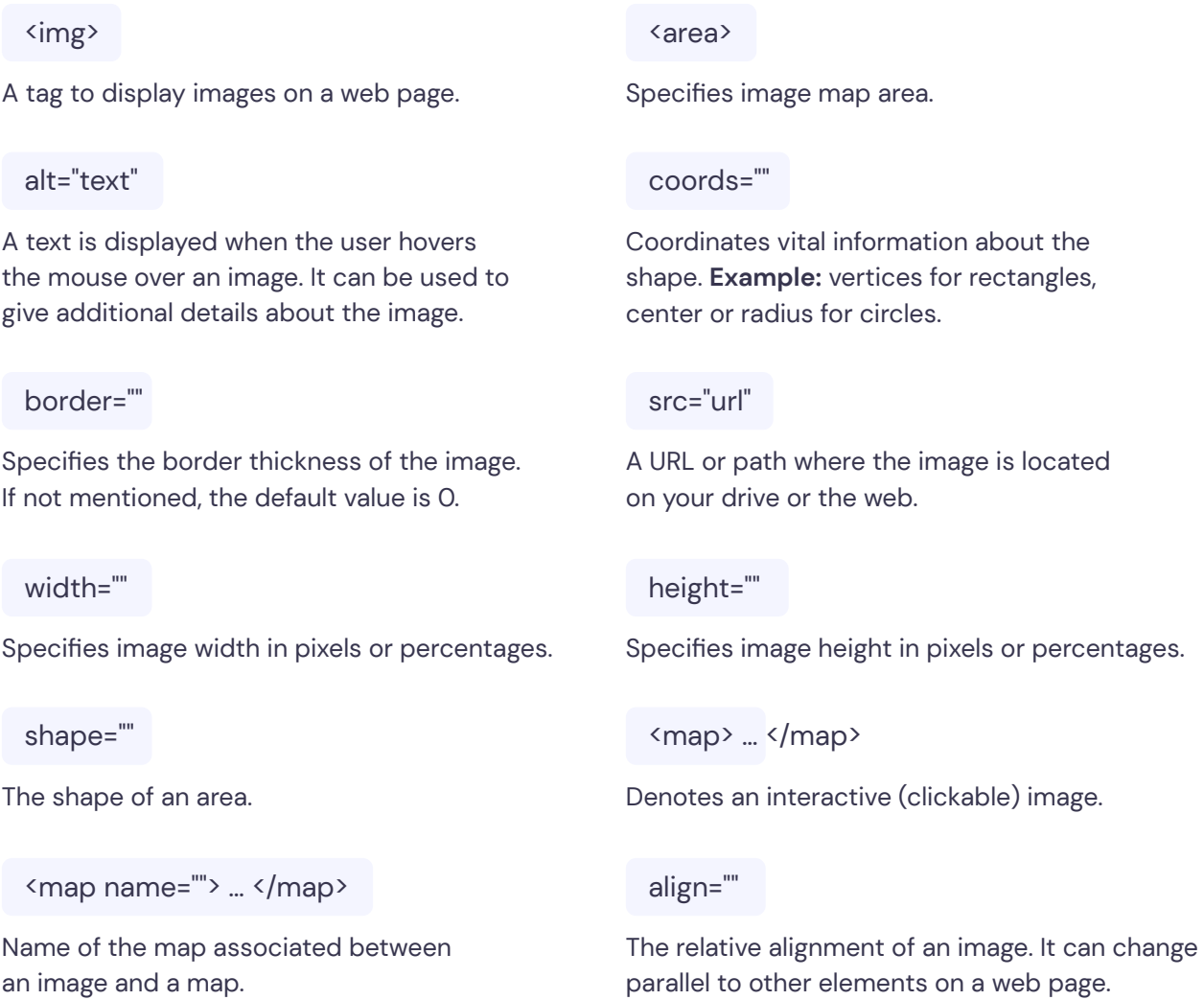

## **Example**

<img src="https://upload.wikimedia.org/wikipedia/commons/8/83/Solar\_system.jpg" width="823" height="1024" alt="The Solar System" usemap="#solarmap">

<map name="solarmap">

<area shape="circle" coords="572,322,100" href="solar-system.htm" alt="The Solar System">

</map>

## <span id="page-8-0"></span>**Lists**

 $\langle 0| \rangle$  ...  $\langle 0| \rangle$ 

A tag for an ordered or numbered list of items.

 $\langle ul \rangle$  ...  $\langle ul \rangle$ 

Opposed to the **<ul>** tag. Used for an unordered list of items.

 $\langle$ dl $\rangle$  ...  $\langle$ /dl $\rangle$ 

A tag for a list of items with definitions.

#### **Example**

```
\langle 0| \rangle<ol>
             <li>Monday</li>
             <li>Tuesday</li>
             <li>Wednesday</li>
     \langleol>
     \langle u| <li>France</li>
             <li>Germany</li>
             <li>Italy</li>
     \langle |ul\rangle<dl>
     <dt>Toyota</dt>
             <dd>A Japanese car brand</dd>
            <dt>Armani</dt>
             <dd>An Italian fashion brand</dd>
     </dl>
```
## **Forms**

<form> … </form>

action="url"

A parent tag for an HTML form.

Where the form data will be submitted once the user fills it.

An individual item as part of a list.

 $\langle dt \rangle$  ...  $\langle dt \rangle$ 

 $\langle |i\rangle$  ...  $\langle |i\rangle$ 

A definition of a single term that is in-line with body content.

<dd> … </dd>

A description of the defined term.

#### <span id="page-9-0"></span>method=""

Specifies which HTTP method (POST or GET) will be used to submit the form.

#### autocomplete

Determines if the form has auto-complete enabled.

#### accept-charsets

Determines character encodings when a form is submitted.

<fieldset> … </fieldset>

Identifies groups of all fields on the form.

#### <input>
<input>
<input>
<input>
<input>
<input>
<input>
<input>
<input>
<input>
<input>
<input>
<input>
<input>
<input>
<input>
<input>
<input>
<input>
<input>
<input>
<input>
<input>
<input>
<input>
<input>
<input>
<input

Used to take input from the user. The input type is determined by a number of attributes.

#### enctype=""

Used only for the POST method. It dictates the data encoding scheme when a form is submitted.

#### novalidate

Determines whether a form should be validated before submission.

<label> … </label>

Used to label a field in the form.

<legend> … </legend>

Operates as a caption for the <fieldset> element.

#### target

After submission, the form response will be displayed wherever this refers to. Usually has the following values: \_blank, \_self, \_parent, \_top.

## **Input Type Attribute**

#### type=""

Determines which type of input (text, dates, password) is requested from the user.

#### name=""

Specifies the name of the input field.

#### value=""

Specifies the value currently contained in the input field.

#### width=""

Determines the width of the input element in pixel values.

#### size=""

Determines the input element width (number of characters).

#### maxlength=""

Specifies the most input field characters allowed.

#### required

Makes an input field compulsory. The form cannot be submitted if a required field is left empty.

#### height=""

Determines the height of the input element in pixel values.

#### <span id="page-10-0"></span>placeholder=""

This tag can be used to provide a hint to the user about the nature of the requested data.

 $min="$ 

The minimum value allowed for an **<input>** element.

#### autofocus

Forces focus on the input element when a web page loads completely.

<textarea> … </textarea>

Applied for longer strings of input. It can be used to get a multi-sentence text from the user.

## **Select Attributes**

name=""

A name for a particular list of options.

#### multiple

States if the user can choose multiple options from the list.

#### autofocus

Specifies that a drop-down list will automatically come into focus after the page loads.

## **Option Attributes**

#### value=""

A text visible to the user for any given option.

#### pattern=""

Specifies a regular expression that can be used to look for patterns in the user's text.

#### max=""

The maximum value allowed for an **<input>** element.

#### disabled

Disables an input element. The user can no longer enter data.

#### <select> … </select>

Specifies a list of options that the user can choose from.

#### size=""

A total number of options given to the user.

#### required

Specifies if choosing an option(s) is necessary for form submission.

<option> ... </option>

A tag for listing individual items on the list of options.

#### selected

Determines which option is selected by default when a form loads.

<span id="page-11-0"></span><br />button> ... </button>

Tag for creating a button for form submission.

#### **Example**  $\blacktriangleright$

```
<form action="form_submit.php" method="post">
        <fieldset>
               <legend>Bio:</legend>
               First name:<br>
               <input type="text" name="first-name" value="John"
               placeholder="Please enter your first name here"><br>
               Last name:<br>
               <input type="text" name="last-name" value="Doe"
               placeholder="Please enter your last name here"><br><br>
               Favorite sport:<br>
               <select>
                      <option value="basketball">Basketball</option>
                      <option value="soccer">Soccer</option>
                      <option value="tennis">Tennis</option>
               </select>
               <textarea name="description"></textarea>
               <input type="submit" value="Submit">
        </fieldset>
</form>
```
## **Tables**

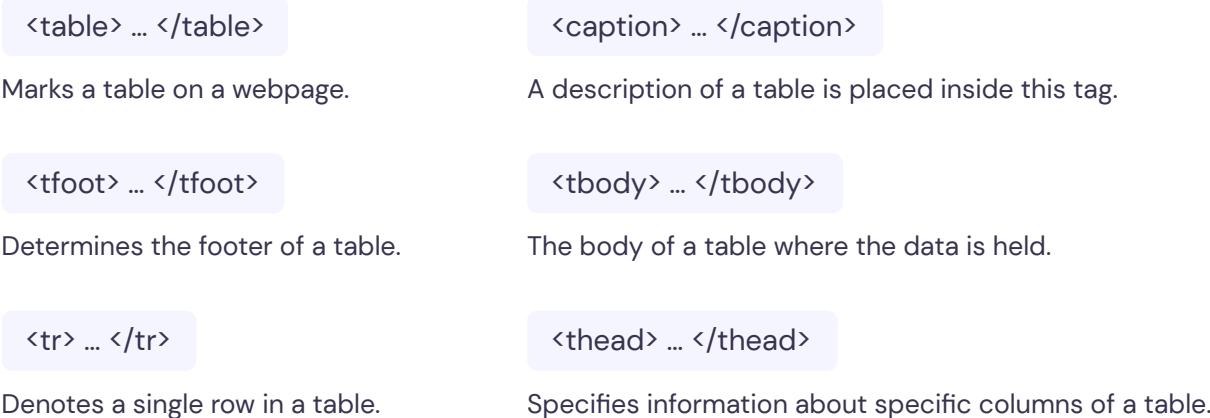

#### <span id="page-12-0"></span> $\sim$  $**th**$

 $\langle td \rangle$  ...  $\langle std \rangle$ 

<col>

Denotes a column inside a table.

A single cell of a table. Contains the actual value/data.

The value of a heading of a table's column.

<colgroup> … </colgroup>

Used for grouping columns together.

#### **Example**

```
<table>
         <colgroup>
                 <col span="2">
                <col>
         </colgroup>
         <tr>
                 <th>Name</th>
                <th>Major</th>
                <th>GPA</th>
        \langle/tr>
         <tr>
                <td>Bob</td>
                <td>Law</td>
                <td>3.55</td>
        \langle/tr>
         <tr>
                <td>Alice</td>
                <td>Medicine</td>
                <td>3.61</td>
        \langle/tr>
</table>
```
## **Objects and iFrames**

#### <object> … </object>

Used to embed an additional multimedia object into a web page. This can be an audio/video file, document (.pdf), etc.

#### <iframe> … </iframe>

An inline block of content. It's used as a container for multimedia objects in a flexible manner. It floats inside a web page, meaning it's placed relative to other webpage items.

<span id="page-13-0"></span>height=""

width=""

Determines object height in pixel values.

Determines object width in pixel values.

type=""

The type/format of the object's contents.

## **iFrame Attributes**

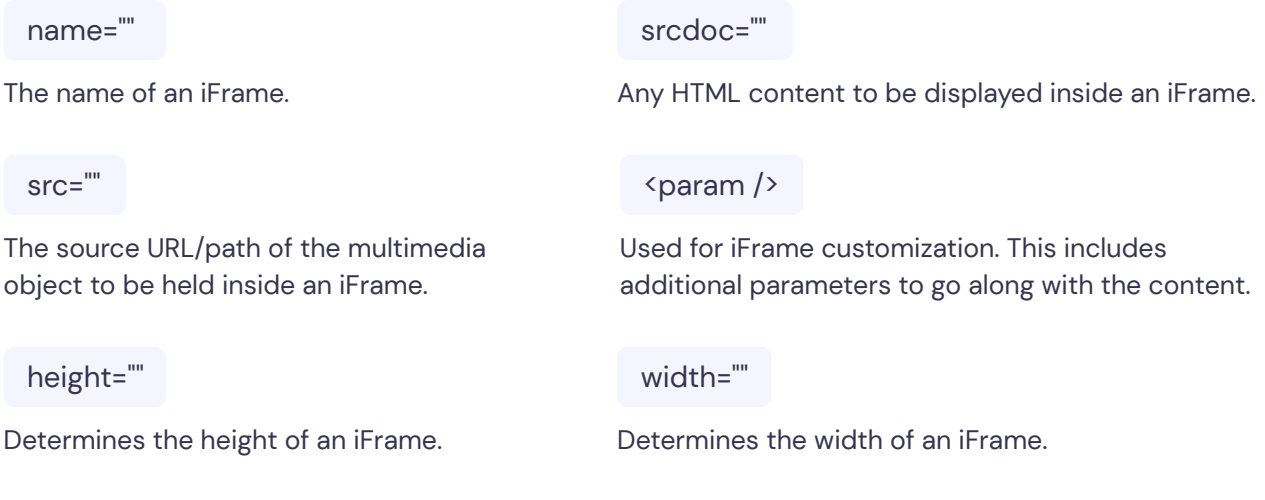

<embed> … </embed>

Used to embed external objects, such as plugins.

## **Embed Attributes**

#### height=""

width=""

Determines the height of an embedded item.

Determines the width of an embedded item.

src=""

type=""

The URL/path of an embedded item.

The type or format of an embedded content.

#### <span id="page-14-0"></span>**Example**

<object width="1000" height="1000"></object> <iframe src="other-web-page.html" width="500" height="500"></iframe> <embed src="video-file.swf" width="500" height="500"></embed>

## **HTML5 New Tags**

<header> … </header>

Specifies the webpage header. It can also be used for objects inside the web page.

<main> … </main>

Marks the main content of a web page.

<aside> ... </aside>

Denotes content displayed in a sidebar of a web page.

<figure> … </figure>

A tag reserved for figures (diagrams, charts) in HTML5.

<dialog> … </dialog>

Used to create a dialog box.

<figcaption> … </figcaption>

A description of the figure is placed inside.

 $\langle$ nav $\rangle$  ...  $\langle$ /nav $\rangle$ 

Navigation links for the user in a web page.

<meter> ... </meter>

Measures data within a given range.

<footer> … </footer>

Specifies the webpage footer. It can also be used for objects inside the web page.

<article> … </article>

Denotes an article.

<details> … </details>

Used for additional information. The user has the option to view or hide these details.

<summary> … </summary>

Used as a heading for the **<details>** tag. It's always visible to the user.

<section> ... </section>

Specifies a particular section in a webpage.

<mark> … </mark>

Used to highlight a particular portion of a text.

<menuitem> … </menuitem>

A particular item from a list or menu.

<progress> … </progress>

Typically used as a progress bar. This is used to track progress.

<span id="page-15-0"></span> $\langle rp \rangle$  ...  $\langle rp \rangle$ 

Shows text for web browsers without **Ruby annotation** support.

 $\langle rt \rangle$  ...  $\langle rt \rangle$ 

Displays East Asian typography character details.

<wbr>

A line-break within the content.

<ruby> ... </ruby>

Describes a **Ruby annotation** for East Asian typography.

<time> ... </time>

A tag for formatting date and time.

## **Collective Character Objects**

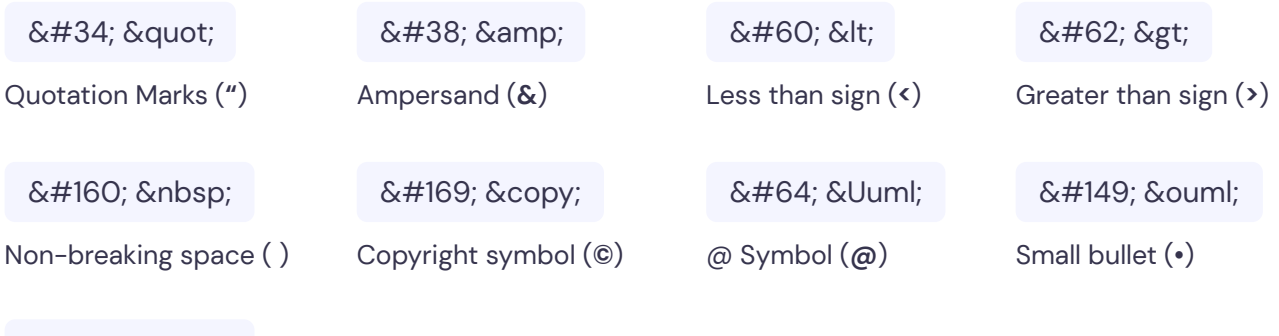

™ û

Trademark symbol (**™**)